## **Roland V-1SDI –**  маленький микшер с <sup>Редакции</sup> **большими возможностями**

Тема тестирования различных образ-цов оборудования продолжается. На этот раз в наши «шаловливые ручки» попал видеомикшер V-1SDI производства компании Roland. Я, конечно, знал о существовании столь компактных микшеров, но на практике столкнулся с таковым впервые.

При тестировании применялись монитор JVC DT-V24L1D, камера JVC GY-HM600E и ноутбук с выходом HDMI.

Микшер не просто мал, а очень мал. По площади он сравним с миниатюрной внешней клавиатурой для планшета. Выручает толщина, которая тоже невелика, но достаточна для того, чтобы «упаковать» в микшер четыре видеовхода, три выхода и массу прочих интерфейсов. Для них задействована не только задняя панель, но и обе боковые. При этом кнопки на лицевой поверхности большие и удобные, а сама эта поверхность хорошо структурирована. Более того, на ней даже нашлось место

*Михаил Житомирский (микшер на тестирование предоставлен компанией KNOWHOWGROUP)*

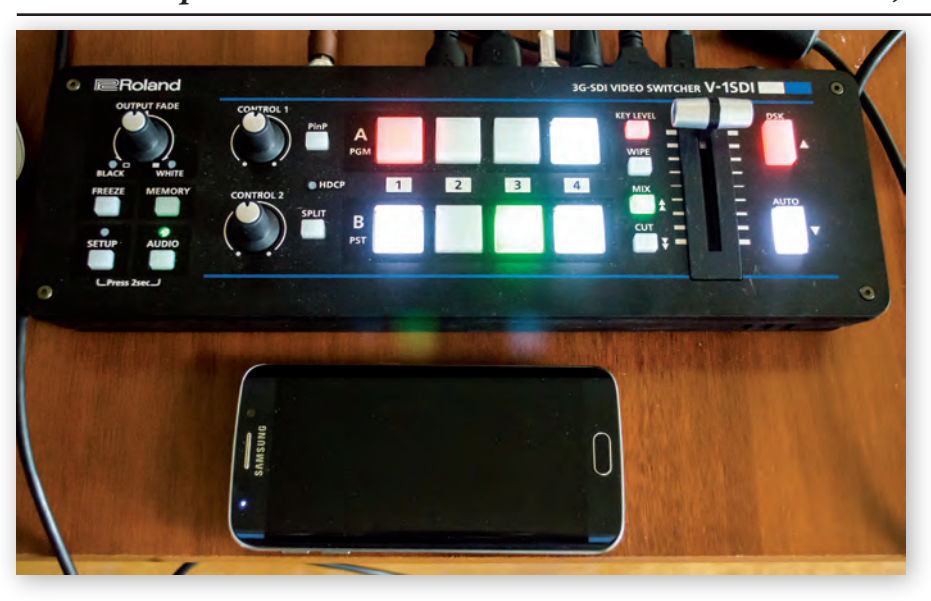

*Миниатюрный микшер V-1SDI. Оценить его размеры несложно, сравнив со смартфоном*

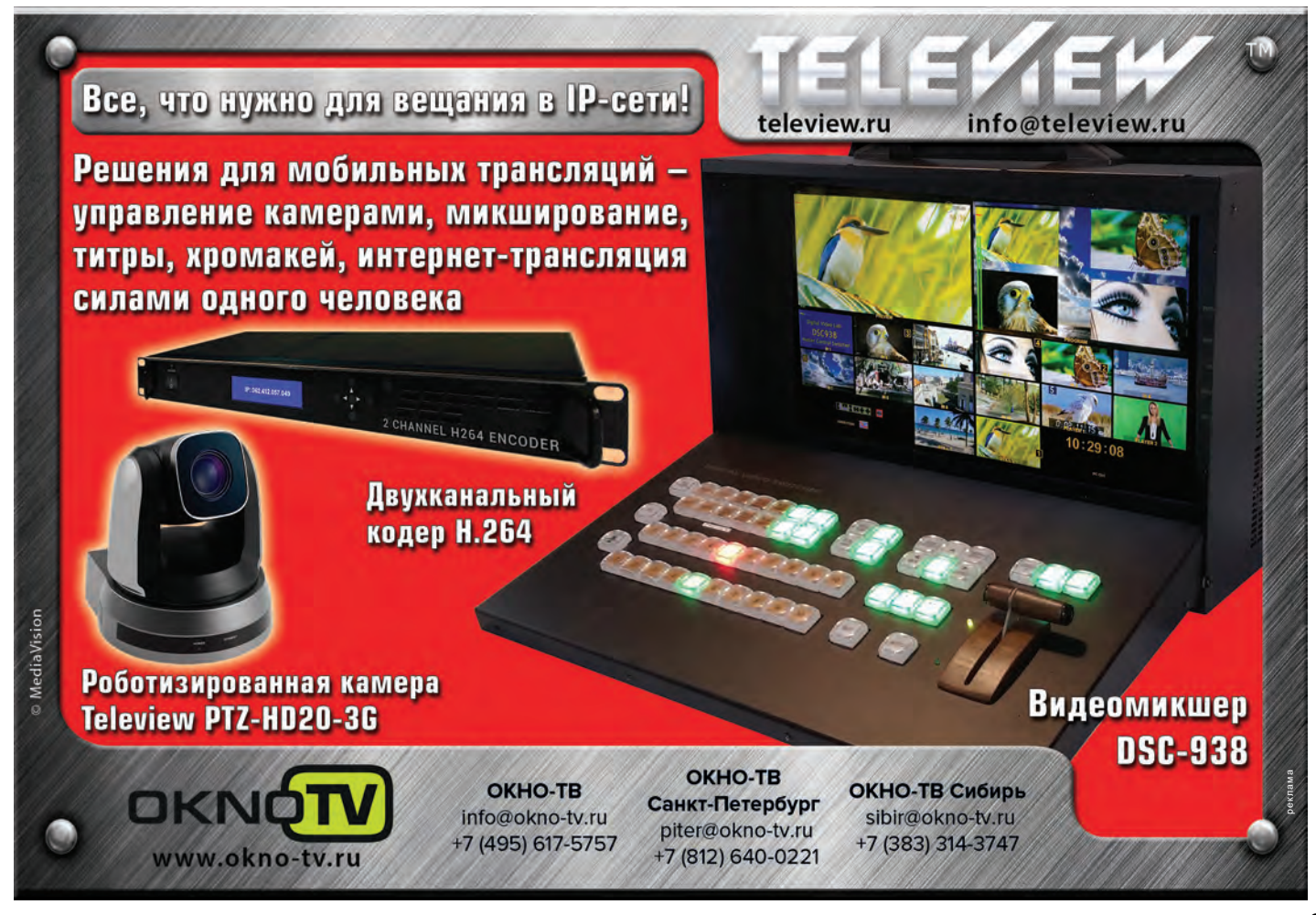

подсказкам, поэтому очень многое, если не все, что касается настроек, можно понять, даже не открывая инструкцию по эксплуатации V-1SDI.

Микшер логичен и функционален. Привычной для традиционных вещательных устройств кнопки наложения логотипа на выходное изображение нет, но зато есть простой и удобный DSK. К нему я еще вернусь, а пока идем дальше.

Второе – микшер в освоении не прост, а очень прост. Проще, наверное, даже некуда. Чтобы освоить его базовые функции, достаточно минут 30 просто понажимать клавиши, фиксируя реакцию устройства на эти действия. Даже полиэкранный выход напрямую подписан, что еще больше упрощает коммутацию. И выбор выходного HD-формата делается не в меню, а с помощью переключателя на боковой поверхности. Правда, есть и ограничения. Например, в полиэкранном режиме на экран монитора выводятся только источники, их идентификаторы и индикаторы уровня звука. Чтобы видеть программу и набор (Preview), нужны еще два монитора. Причем, если итоговый сигнал нужно записать, то рекордер придется включать между выходом микшера и монитором, либо применять усилитель-распределитель.

Третье – во всем ощущается, что микшер разработан и изготовлен компанией, главным для которой является аудиооборудование. Даже рукоятка T-Bar, с виду такая же, как у других микшеров, перемещается чуть иначе – не вокруг точки крепления (как маятник), а как фейдер, выполненный в виде этой самой рукоятки. Но на качество работы это не влияет. Кстати, рукоятка служит еще и для изменения значений параметров в меню, что довольно непривычно. А приличную долю самого меню занимают звуковые параметры, что тоже непривычно. Тут не только подъем уровня и частотная коррекция, но даже компрессор/лимитер, гейт и ревербератор!

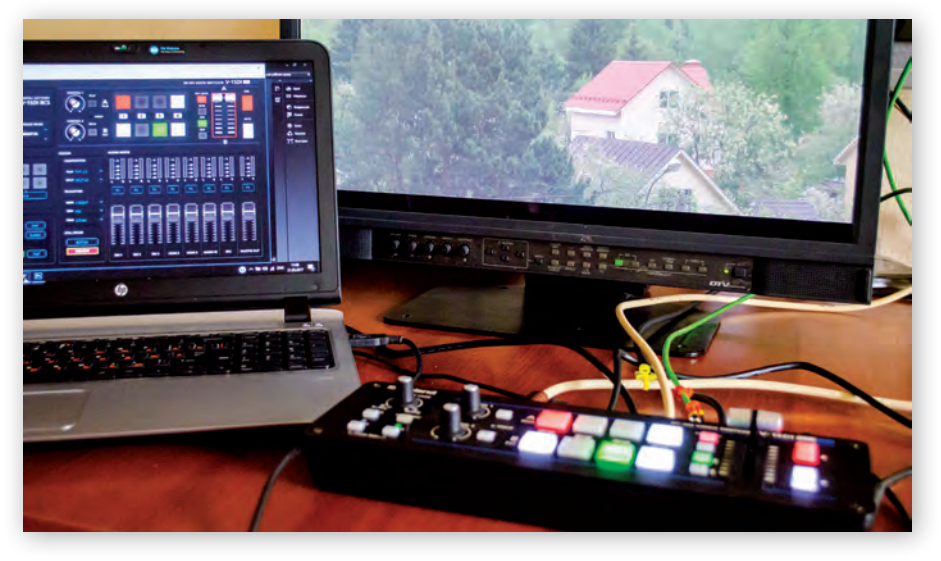

*Маленькая тестовая конфигурация*

Понятно, что постоянно переходить в меню для доступа к тем или иным функциям – дело очень хлопотное. К тому же меню выводится даже на выход программы, так что во время работы «ползать» по меню просто не получится. Но это и не требуется.

Удобнее всего управлять микшером не с помощью его же аппаратной консоли, а с компьютера – настольного или ноутбука. Для этого достаточно подключить компьютер к микшеру по USB и установить на компьютер приложение RCS. Оно бесплатное, легко и быстро скачивается с сайта Roland, столь же легко и быстро устанавливается на ПК. Все – готово! Запустив приложение, можно управлять микшером, причем не только базовыми функциями, а всеми, получая к ним доступ напрямую либо буквально в два шага (в отличие от последовательного листания страниц меню с аппаратной консоли). Кроме того, на виртуальной консоли открывается и большая звуковая секция, что позволяет работать непосредственно с аудиосигналами, поступающими в микшер, будь то аудио, вложенное в SDI и HDMI, аналоговые линейные и микрофонный сигналы.

Теперь снова к DSK и выводу текста/ графики поверх выходного изображения. Приложение RCS содержит простенький графический редактор, вызываемый одним нажатием соответствующей кнопки. В нем можно создать титры, а можно и загрузить в него изображение, созданное заранее. Например, логотип. Когда все готово, нужно просто нажать кнопку Transfer, и графика будет загружена в буфер Still микшера. Сделав из меню именно этот буфер источником для DSK, получаем вывод графики поверх выходной картинки.

Если же требуется вывод анимированной графики, то источником для DSK можно задать вход HDMI4, а на него подать соответствующий сигнал. Сложно переоценить тот факт, что данный вход оснащен встроенным масштабатором. Это позволяет подавать на него не только телевизионные, но и компьютерные сигналы, чего не позволяют делать многие другие микшеры этого сегмента. Причем масштабирование выполняется вполне качественно – никаких артефактов я не заметил.

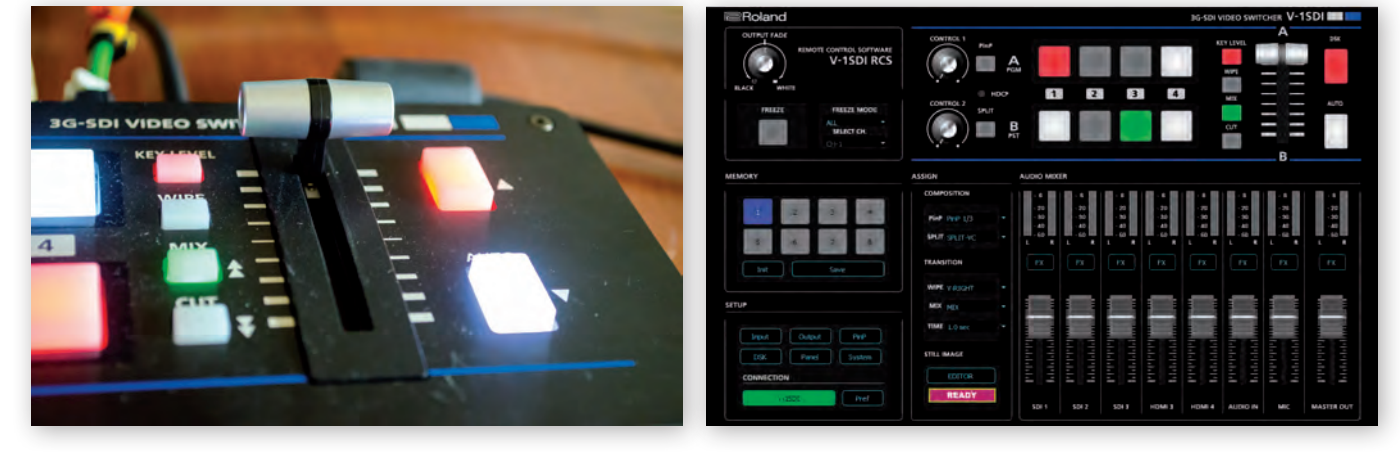

*Рукоятка T-Bar Виртуальная консоль управления*

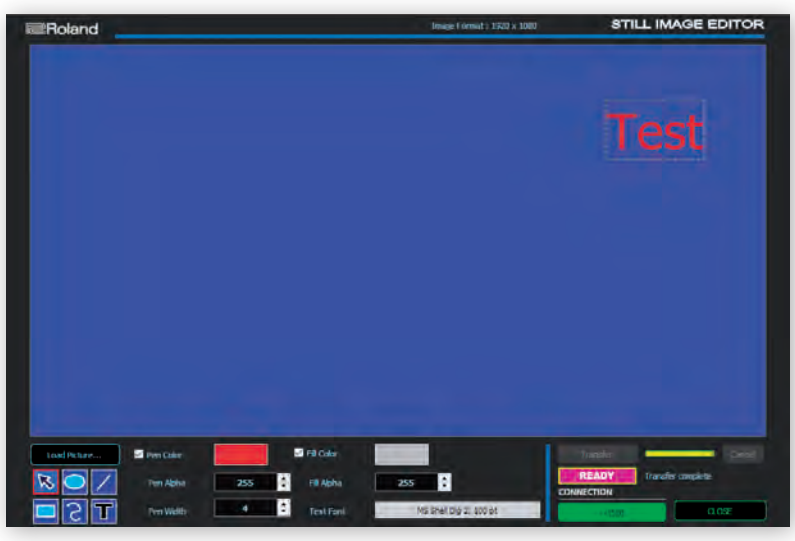

Графический редактор

Несмотря на очень малые размеры, микшер имеет достаточный набор переходов шторкой и наплывом, три варианта «картинки в картинке», режим Split для деления экрана на две части в разных формах и комбинациях. В сочетании с DSK этого более чем достаточно с учетом цены микшера и той сферы применения, на которую он рассчитан.

А сфера эта, на мой взгляд, весьма широка. Первое, что приходит в голову, это создание различных учебных видеоматериалов с использованием бытовых, полупрофессиональных и недорогих профессиональных камер, а также компьютеров

и съемка различных событий. Как правило, для этого четырех источников сигнала - трех камер и ноутбука с графикой бывает вполне достаточно. Можно даже выполнить съемку небольшого музыкального коллектива.

И. наконец. любая небольшая локальная телестудия сможет с успехом приме-

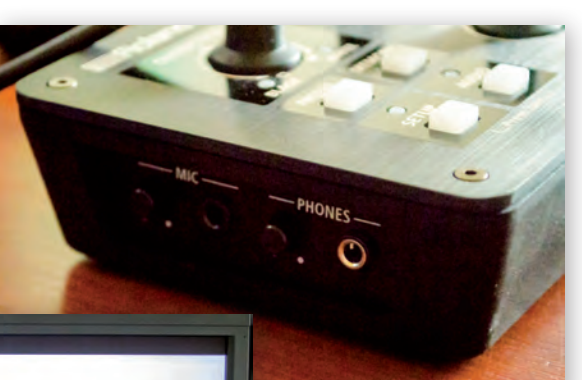

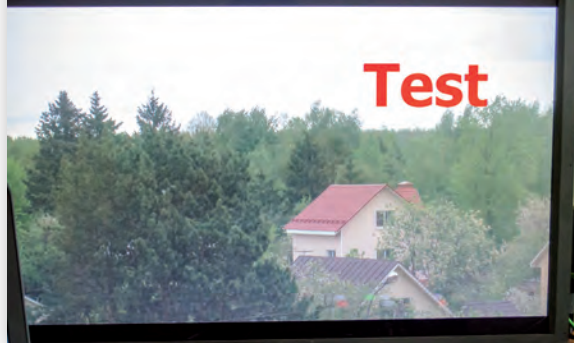

Наложение текста на изображение

как источников сигнала. Создание контента и трансляция его в сеть, например.

Далее, это различные презентации с использованием в том числе и видео, защищенного протоколом HDCP - в микшере есть поддержка этого протокола (ее можно включить или отключить).

Третья область, где для V-1SDI найдется работа, это корпоративный сектор

Микрофонный вход и выход на наушники

нить микшер для организации трансляции и записи какого-либо спортивного соревнования, местного события и т.д. К тому же есть микрофонный вход, то есть имеется

возможность задействовать комментатора или ведущего. А для контроля звука есть выход на наушники, что тоже удобно.

В целом же, микшер произвел приятное впечатление, и даже отчетливо слышимый шум вентилятора его не испортил. Тут уж ничего не поделаешь - высокая плотность сборки требует хорошего принудительного охлаждения. Думаю, тот, кто сделает выбор в пользу Roland V-1SDI, будет доволен.

## **VPLAY**

**Многофункциональное** программное обеспечение для организации **МНОГОКАНАЛЬНОГО** вещания/врезки в форматах SD/HD

Формирование эфирных программ; Формирование программных, межпрограммных и рекламных блоков, наложение логотипа и другой графики;<br>Формирование многоканального вещания в форматах SD/HD; Многоканальное ір-вещание.

Любое сочетание ВХОДОВ И ВЫХОДОВ -CVBS, S-Video, YUV, SD\HD-SDI, HDMI, IP.

> **VPlay (1 канал) -**55 000 py6.

Доступна демо-версия!

+7 (495) 662-37-00 www.streamlabs.ru

**Stream Labs**